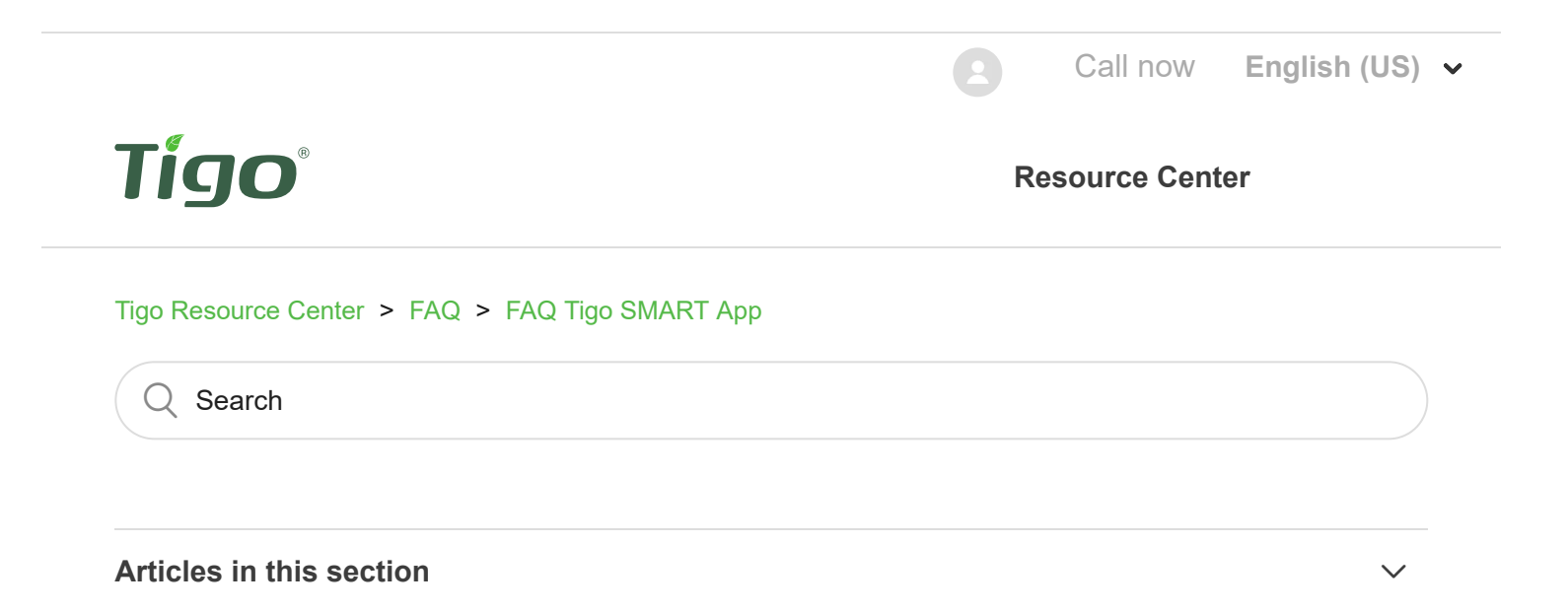

# <span id="page-0-0"></span>Why can I not connect my smart phone to my CCA?

For the proper commissioning of your Tigo system, the CCA must be able to connect to the internet. After commissioning, internet access is optional, but required to access monitoring data.

For detailed information on Internet access see: ["Network 101 - Providing Internet access...](https://support.tigoenergy.com/hc/en-us/articles/201072448)"

There are two ways to connect the CCA to the internet, ethernet and Wifi.

When using Ethernet, no configuration is necessary when the router is configured to assign an IP address using DHCP - which is nearly always the case in most networks.

- To set the Wi-Fi Access Point and password:
	- **Tap on 'Configure Communication**' on the Edit Systems page (shown above).

## **To configure Wi-Fi, connect SMART App to Cloud Connect**

You can use either Wi-Fi or Bluetooth to connect a mobile device (phone/tablet) to the CCA.

https://support.tigoenergy.com/hc/en-us/articles/1500002617661-Why-can-I-not-connect-my-smart-phone-to-my-CCA- 1/4 **Wi-Fi and Bluetooth not seen**: The Cloud Connect Wi-Fi or Bluetooth device **may not be shown after** the Cloud Connect has been powered on for **2 hours**. To see the wireless names, quit the

phone App, power cycle the CCA, wait 2 minutes, and connect. Restart the SMART app, and if still unable to connect, restart the phone, too.

### **NOTE:** Regarding App request for **LOCATION INFORMATION ACCESS:**

In some circumstances, the application must be allowed *location information* access in order for the Bluetooth or Wi-Fi connection from the phone to the Cloud Connect to work. This is a requirement for both iOS13 and Android devices. **If you have previously denied location information access by Tigo SMART App, you will see no Wi-Fi or Bluetooth names on the "Connect to CCA" page.**

### **Location Information Access solution Steps:**

- 1. How-To Allow Permission Request
	- a. You may see a pop-up requesting location permission when you start the app. If so, tap continue.
	- b. When asked to allow Tigo SMART to access device's location, tap allow.
	- c. If you have no more issues, disregard the rest of these steps. Otherwise, try solution 2.
- 2. Use the SMART App left-side menu, swipe in from off-screen left-hand side of App window, then tap on the Map.
	- a. If a request for Location access pops up, enable it.
		- 1. This should address the issue, disregard the rest of the steps. b. If nothing pops up, try solution 3.
- 3. Change permissions in your device's App settings:
	- a. Close the Tigo SMART app
	- b. Go to your Settings
	- c. Scroll down to apps (Application Manger in Android)
	- d. Tap on **Tigo SMART**
	- e. Scroll down to Permissions section
	- f. Ensure that "While Using the App Enable Location." or similar named permission is Enabled.
- 4. Reboot your mobile device.
- 5. Run Tigo SMART App, then go to Tigo SMART App Menu and select Map. If Map shows the system location on a street map, Location Permissions are now correctly enabled for the Tigo SMART App. Try connecting to CCA using Bluetooth or Wi-Fi and you should now see the name of "SM-04C05Bxxxxxx on both Bluetooth and Wi-Fi connections.

If you still experience issues after trying these steps, contact our support team. Support contact information here; https://www.tigoenergy.com/contacts/.

ンンン

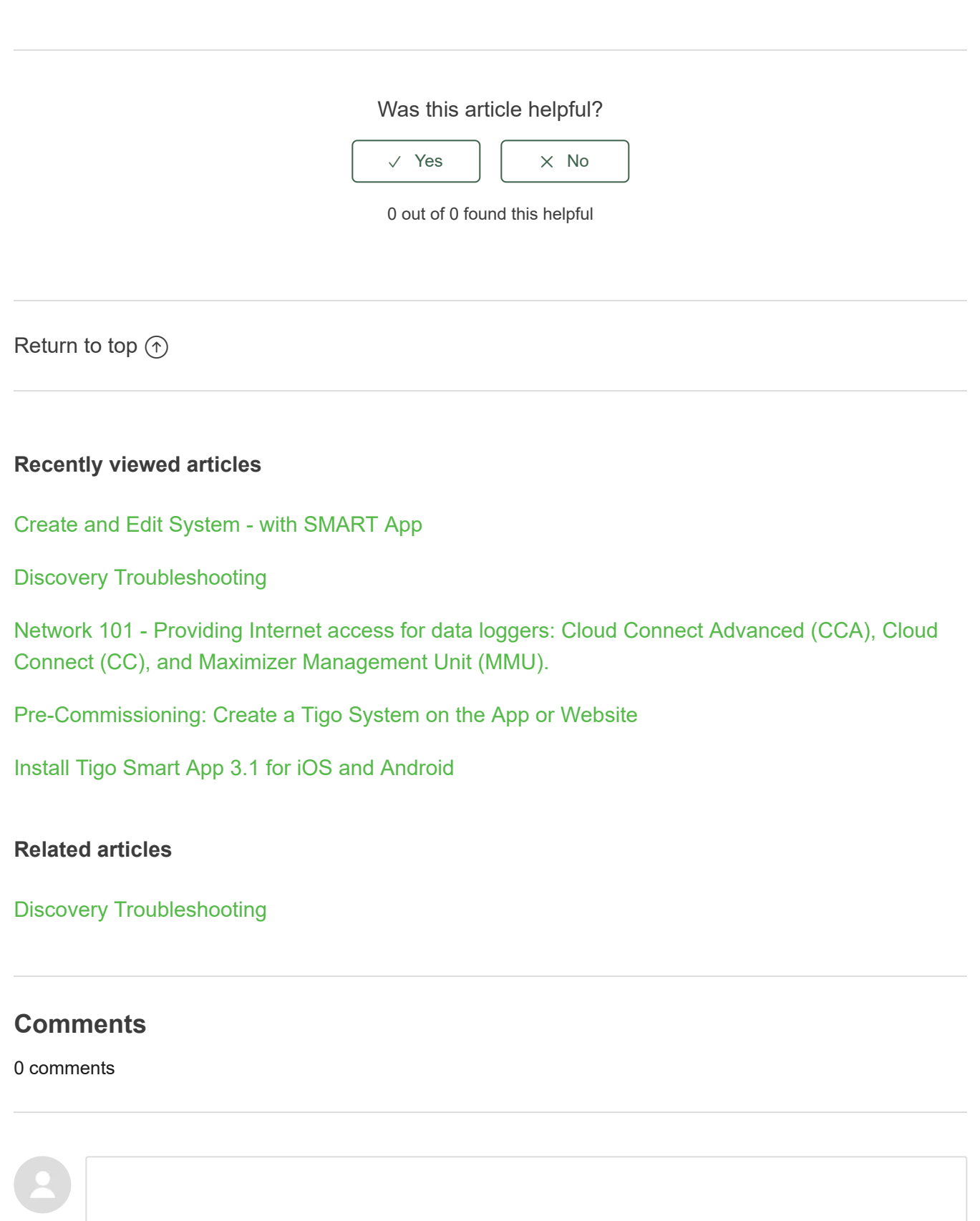

Be the first to write a comment.

//

#### 2/12/2021 Why can I not connect my smart phone to my CCA? – Tigo Resource Center

#### **ABOUT TIGO:**

**Tigo® is a Silicon Valley company founded in 2007 by a team of experienced technologists. Combining a unique systems-level approach with expertise in semiconductors, power electronics, and solar energy, the Tigo team developed the first-generation Smart Module Optimizer technology for the solar industry. Tigo's vision is to leverage integrated and retrofitted Flex MLPE (module-level power electronics) and communications technology to drive the cost of solar electricity down. By partnering with tier 1 module and inverter manufacturers in the industry, Tigo is able to focus on its key innovation with the smartest TS4 modular platform and leverage the broader ecosystem. Tigo has operations in the USA, across Europe, Japan, China, Australia and the Middle East.**

#### **SITE MAP**

**[Resources](http://tigoenergy.com/downloads) [Why Tigo?](http://tigoenergy.com/why-tigo/the-system) [Products](http://tigoenergy.com/products) [Where to Buy](http://tigoenergy.com/where-to-buy) [ABOUT TIGO:](http://tigoenergy.com/about-tigo) [Contact Us](http://tigoenergy.com/contacts)**

**EMAIL**

[training@tigoenergy.com](mailto:training@tigoenergy.com)

**FOLLOW US TO STAY CONNECTED:**

[Subscribe to Tigo News](https://go.pardot.com/l/71992/2015-02-10/3jr)

**Copyright © 2007—2017 Tigo Energy, Inc. All rights reserved. | [Privacy Policy](https://tigoenergy.com/privacy-policy)**